#### Every student and parent must register in Aeries Portal

- View student's grade on demand
- View HW assignments and missing HW assignments
- View due dates for any homework/project
- Receive daily emails with updated grade information

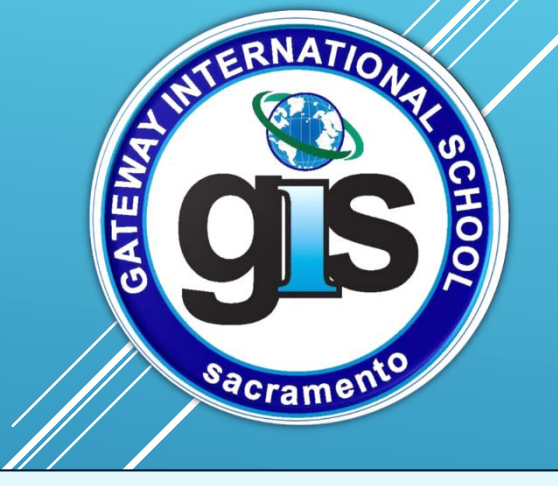

#### **THIS INFORMATION IS CONFIDENTIAL. You should keep this and your log in information secure.**

\* **GIS will no longer use Schoolloop website**.

In order to proceed with registration, you have to enter this information when prompted;

**Student First, Last Name:** 

 $\mathcal{L}_\text{max}$  and  $\mathcal{L}_\text{max}$  and  $\mathcal{L}_\text{max}$  and  $\mathcal{L}_\text{max}$  and  $\mathcal{L}_\text{max}$  and  $\mathcal{L}_\text{max}$ 

**Student ID #:** \_\_\_\_\_\_\_\_\_\_\_\_\_\_\_\_\_\_\_\_\_\_\_\_\_\_\_\_\_\_\_

**Verification Code:** \_\_\_\_\_\_\_\_\_\_\_\_\_\_\_\_\_\_\_\_\_\_\_\_\_\_\_

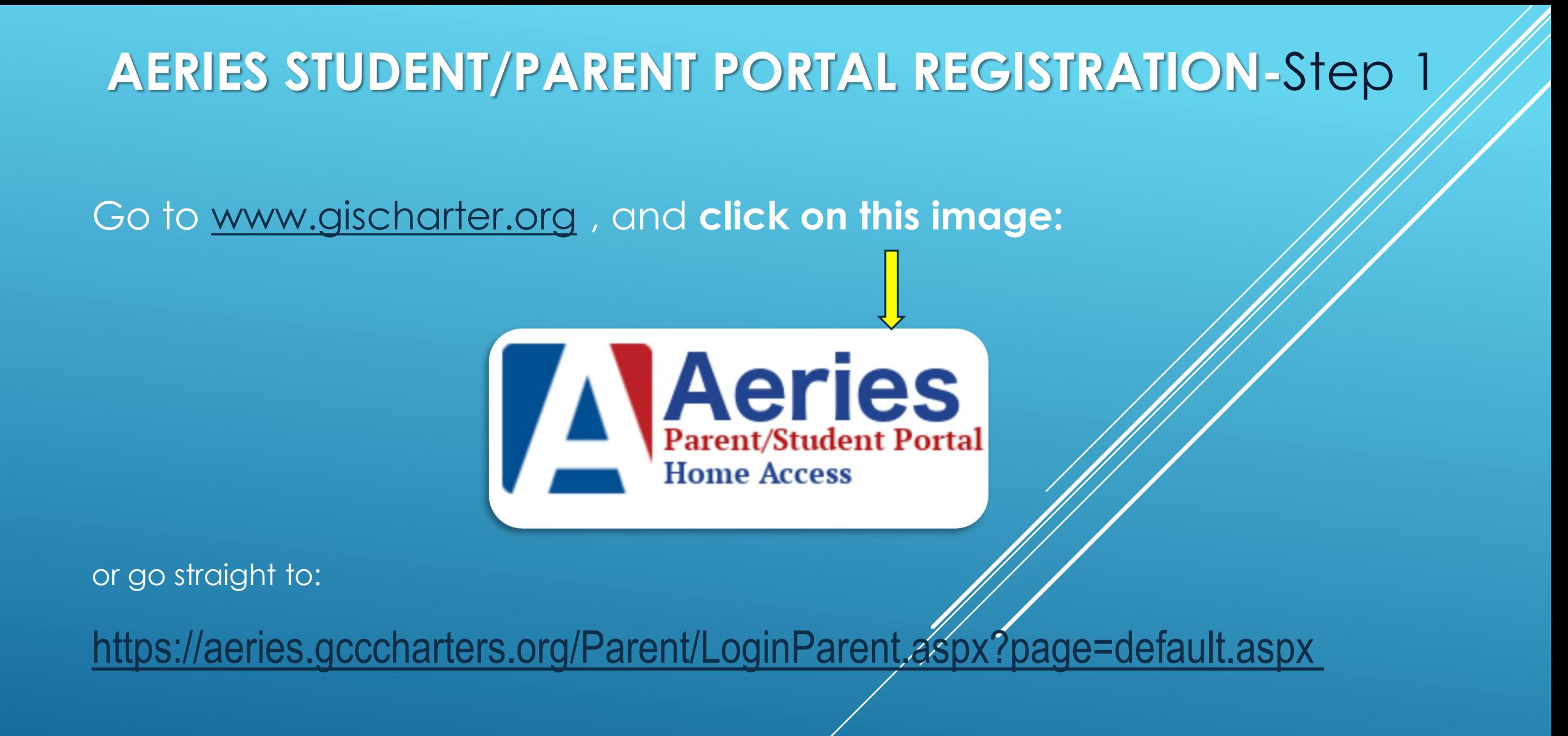

**Click on "Create New Account".**

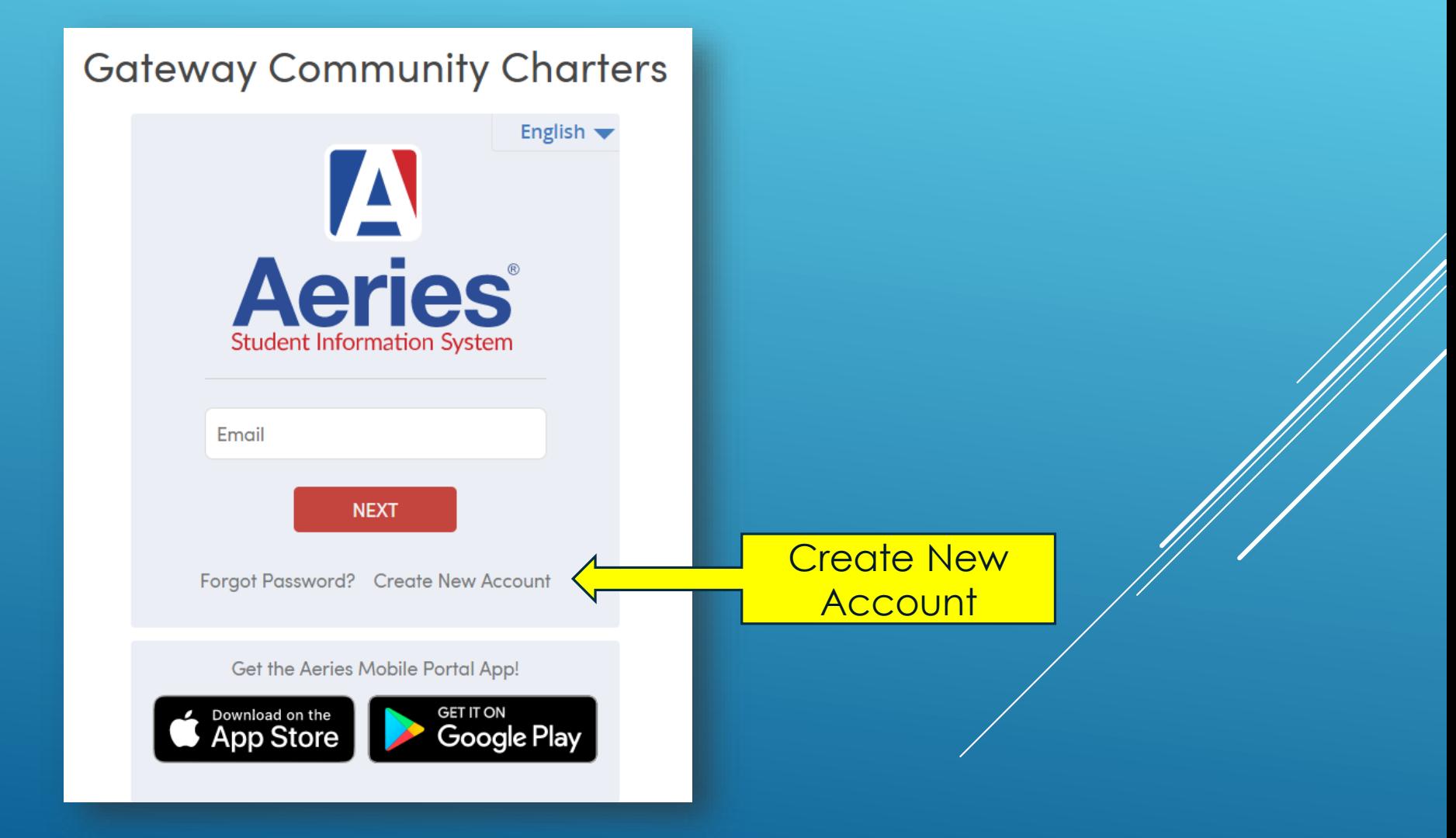

**Choose which account** you want to register for, and then click "Next".

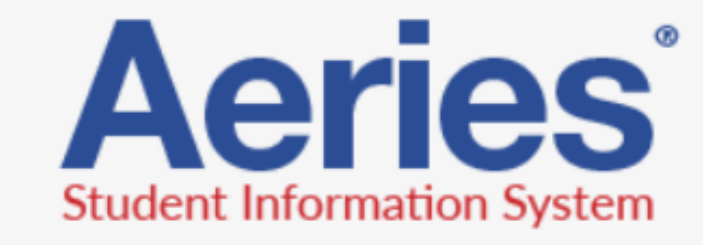

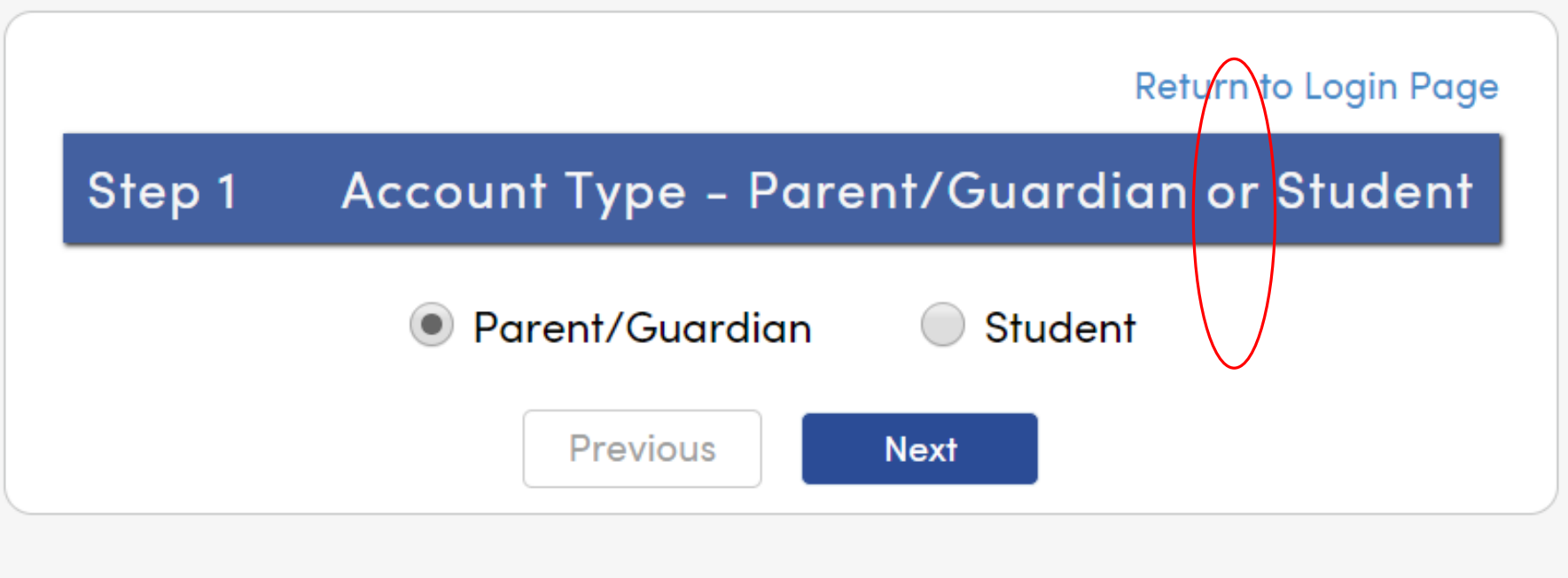

1). **Enter requested information**, and then click "Next".

2). You'll get to this page. **Proceed your email verification**.

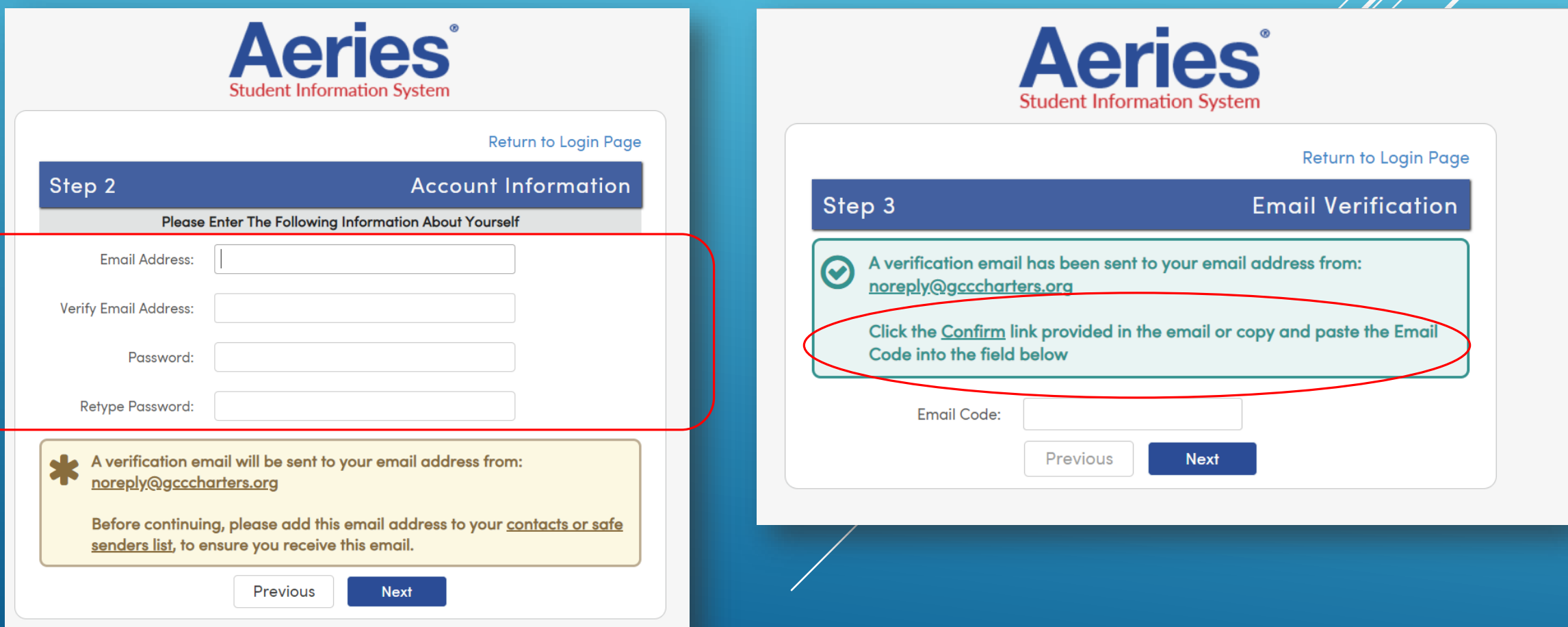

#### Open your email and **click on "Confirm This Email Address".**

Wed 5/22/2019 11:29 AM

noreply@gcccharters.org

Aeries Account Verification(svitlana.vlasova@gcccharters.org)

Svitlana. Vlasova

MessageHeaderAnalyzer **Action Items**  + Get more apps

 $\wedge$ 

Thank you for registering for an Aeries account. In order to ensure the account was requested by you, please click on the appropriate link below or copy and paste the URL into the Address bar of your browser.

If you can, please click on the following links to confirm or reject this account:

#### **Confirm This Email Address**

**Reject This Email Address** 

If you are unable to click the links above, you need to copy and paste the following URL into your web browser's Address bar. https://aeries.gcccharters.org/parent/ConfirmEmail.aspx

You will then be prompted for the following information which you can copy and paste into the page: Email Address: svitlana.vlasova@gcccharters.org Email Code: 88C285S9FAEJEYU2R4MX

**Go back to Step 1:**

(Go to [www.gischarter.org](http://www.gischarter.org/), and **click on this image**)

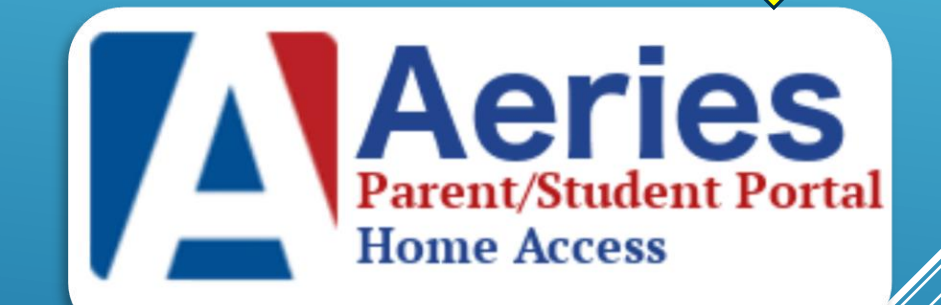

#### **Enter your child's information** and complete registration.

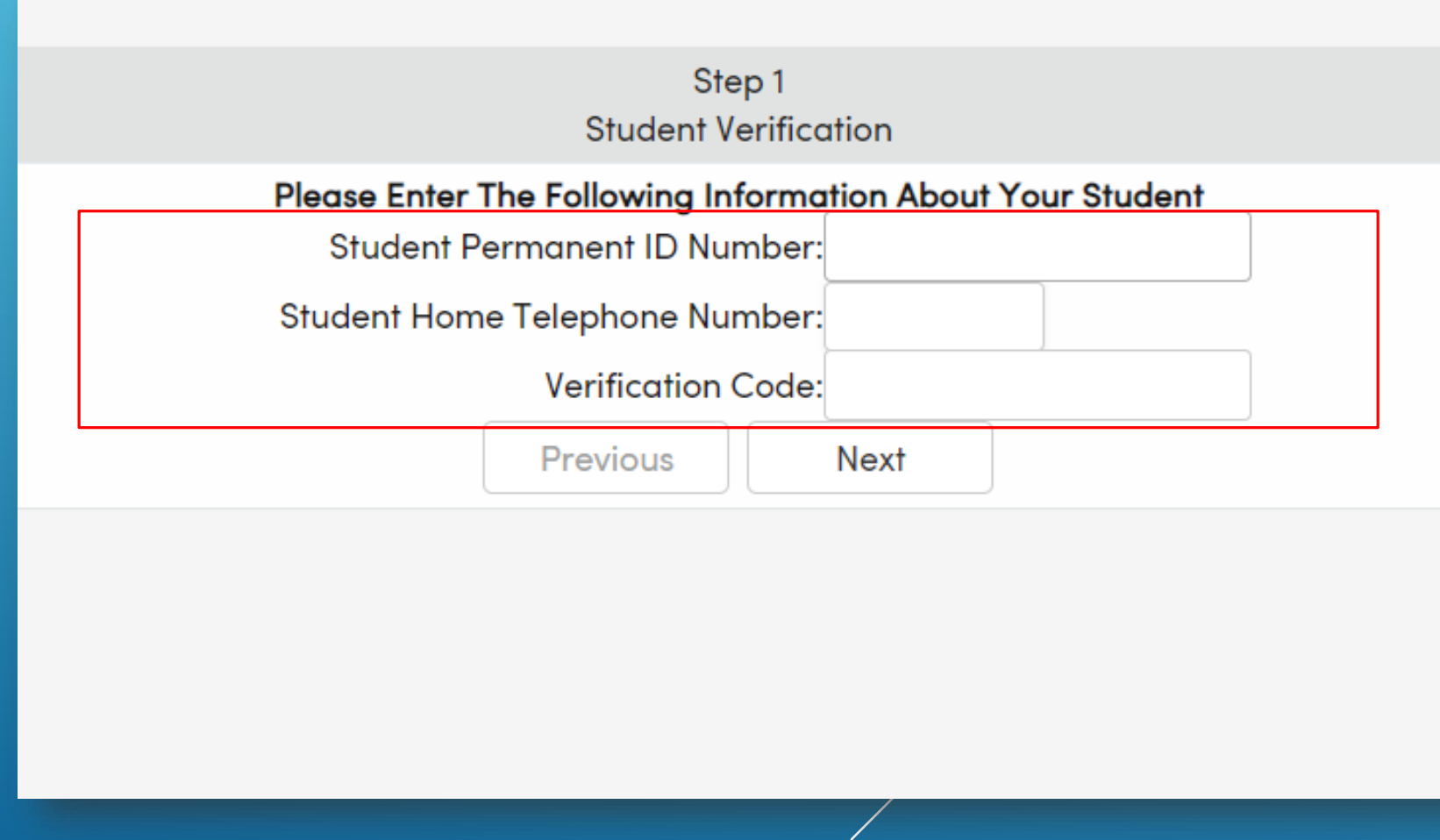

\* You can also go to this portal from our New School App.